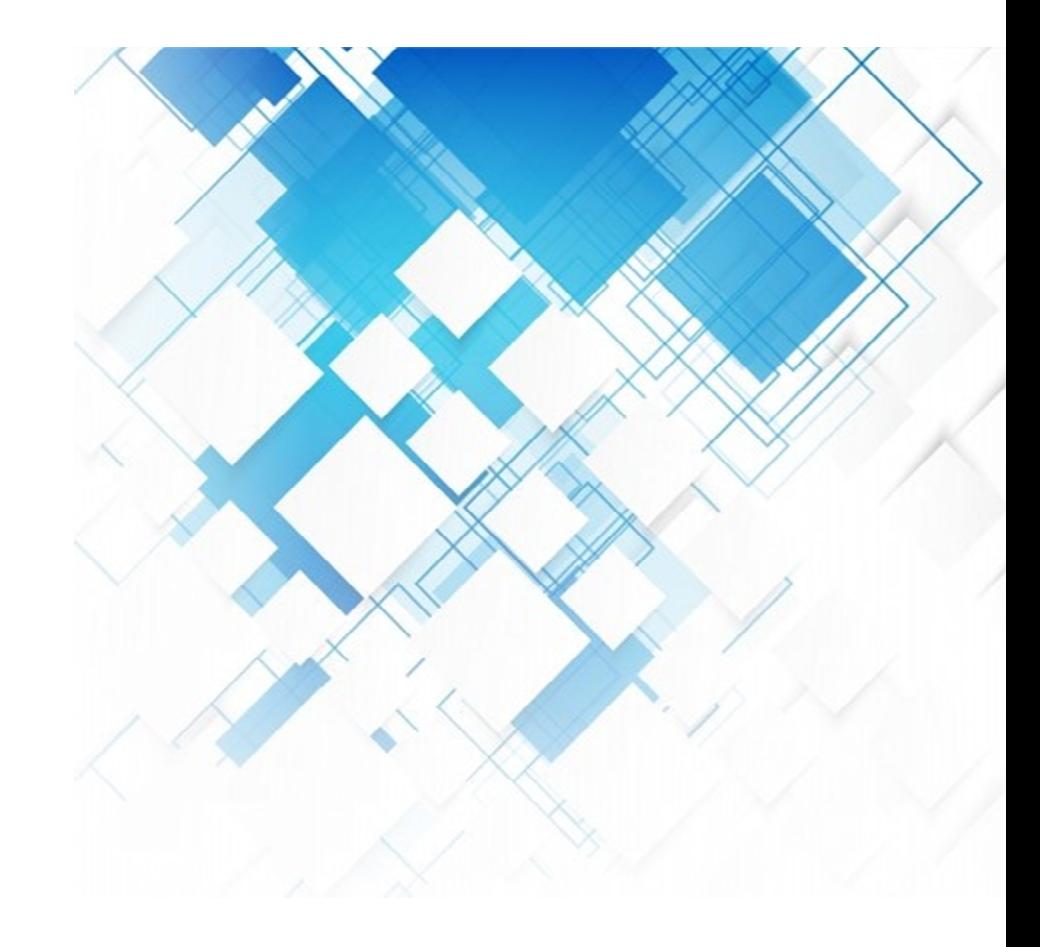

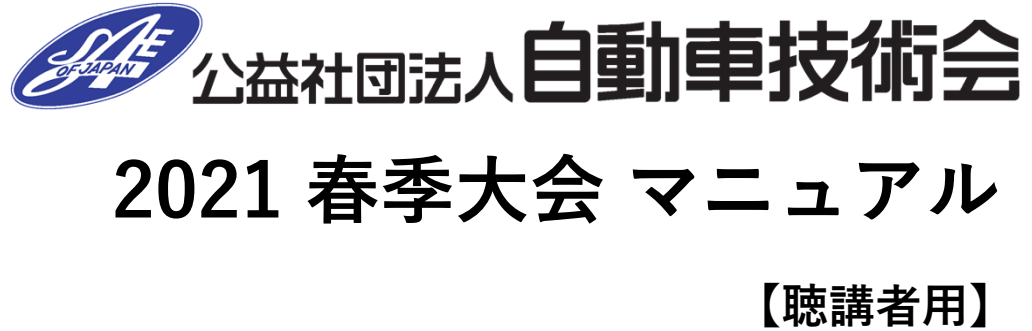

Ver.1 2021.05.19

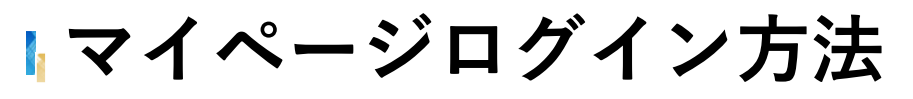

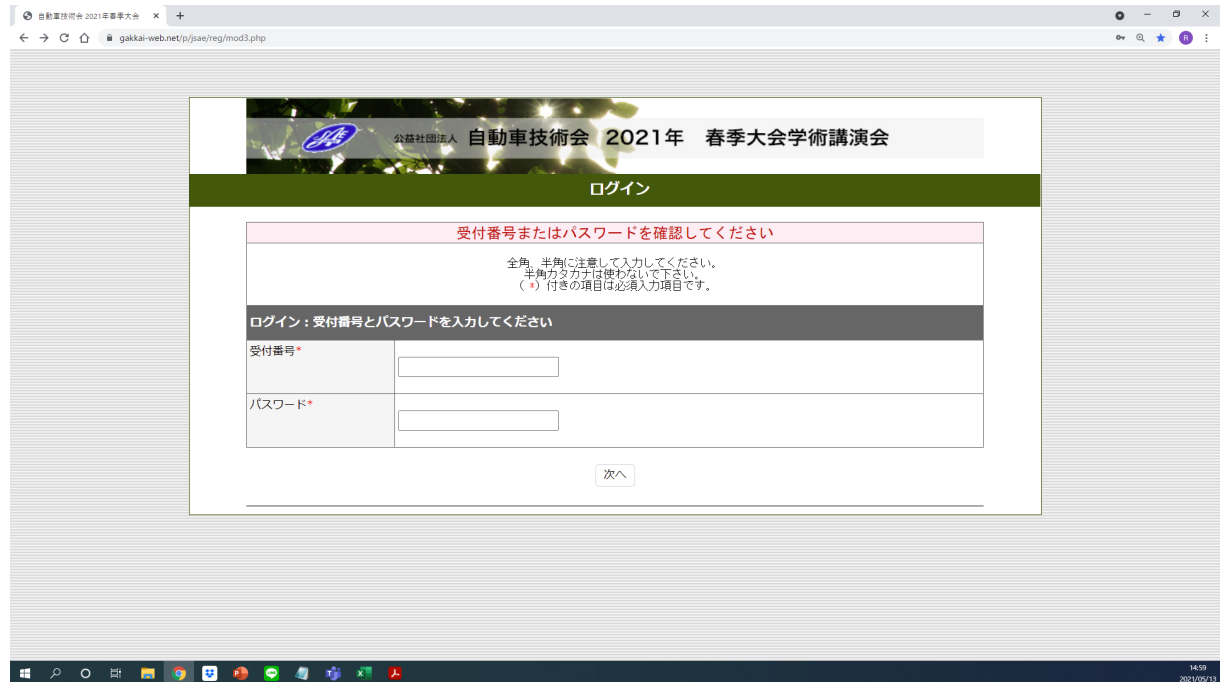

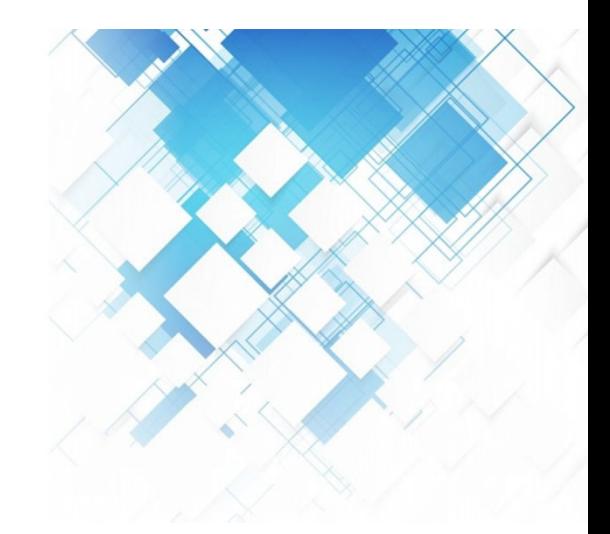

#### **◆聴講者へのログインページ**

①聴講者ログインページ(https://gakkai-web.net/p/jsae/reg/mod2.php)を開きます。

②受付番号とパスワードをご記⼊ください。

※登録時に記入いただいたメールアドレス宛にお送りした【件名:自動車技術会2021年春季大会 受付のお知らせ】というメールの本文に記載しております。 ③「次へ」のボタンをクリックしてください。

※グループ登録をされた方はログイン作業は必要ございません。登録完了メールのリンクよりそのままアクセスください。

**マイページ**

①ログイン後、**マイページ**が表⽰されます。 各アイコンは使用可能になると<mark>青色</mark>に点灯いたします。 イベントに参加する際は、各アイコンをクリックし、アクセスしてください。

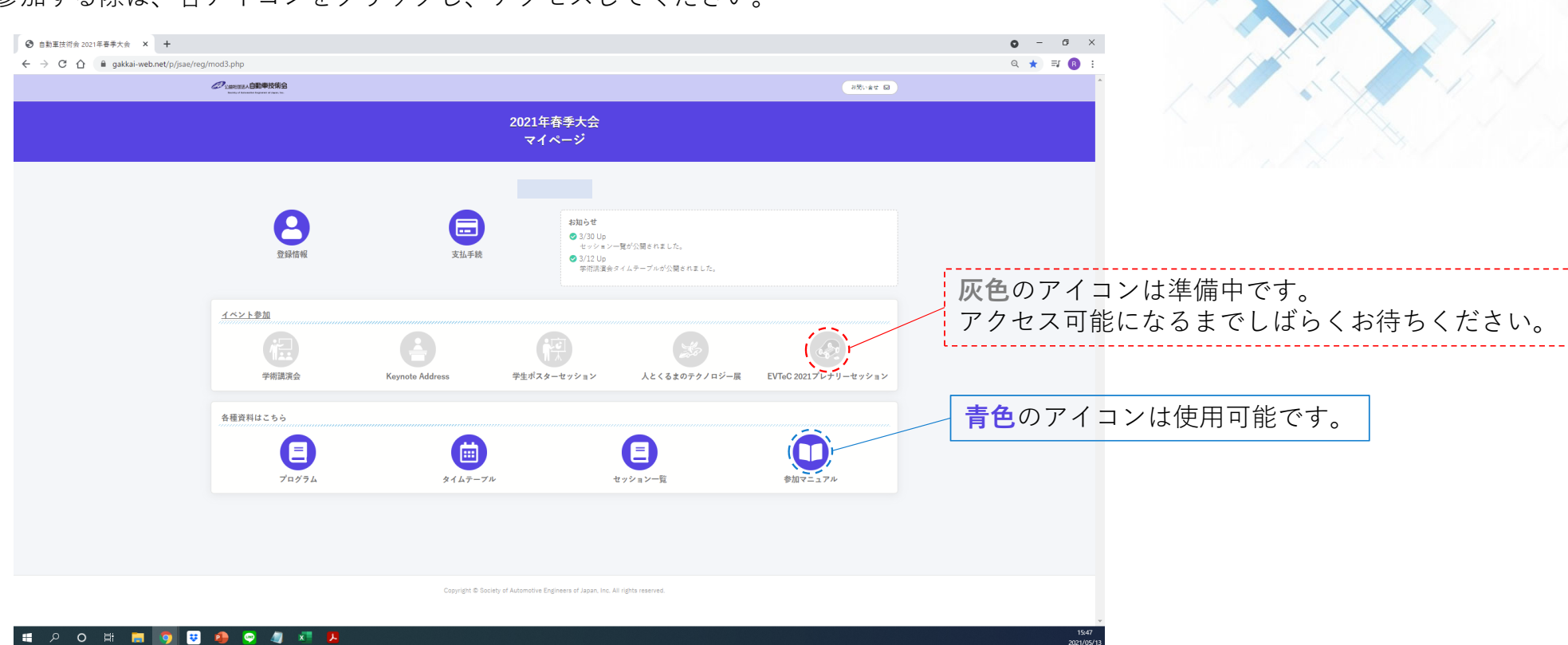

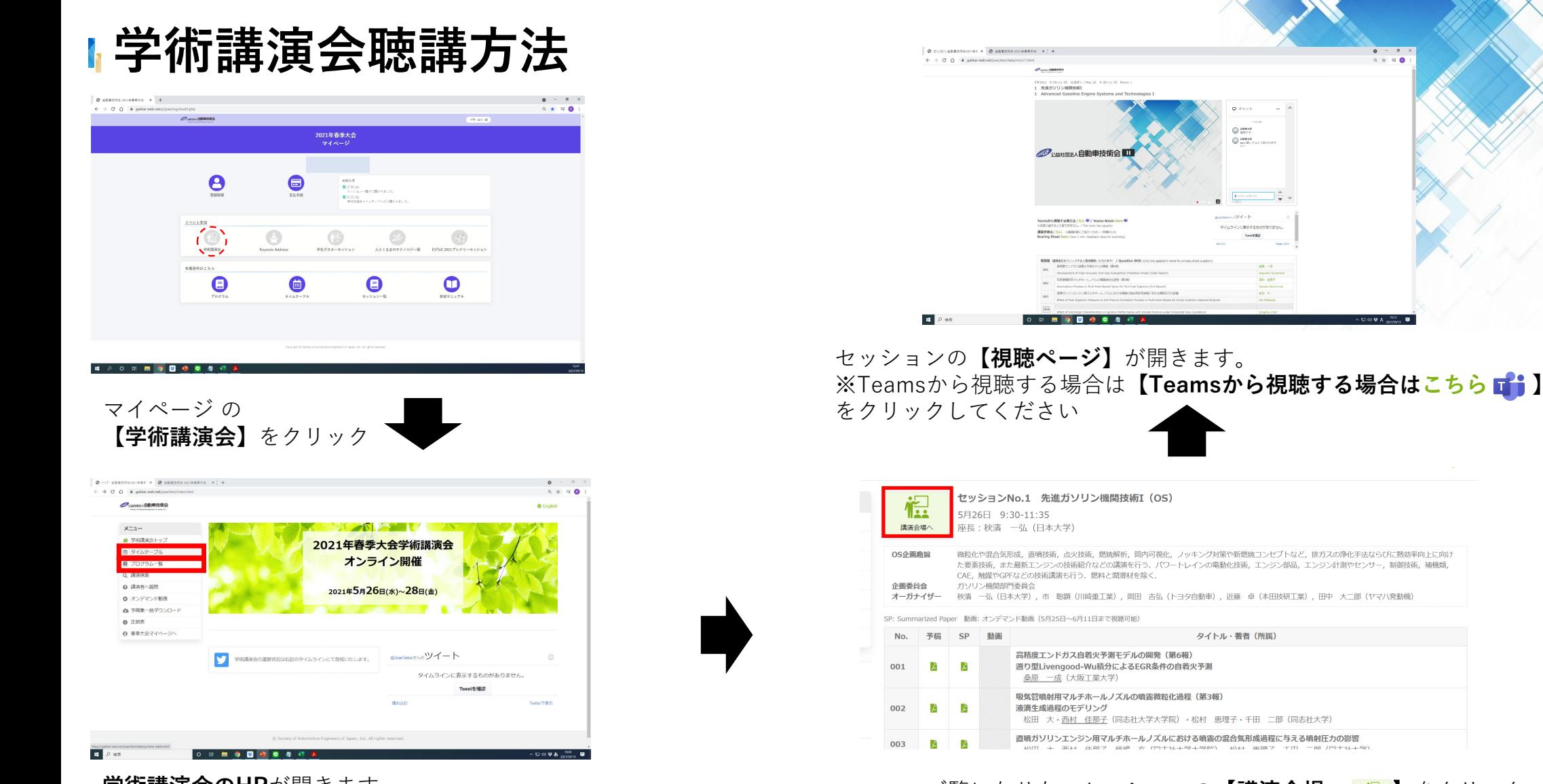

**学術講演会のHP**が開きます------------<br>【タイムテーブル】または、【セッション一覧】をクリック

ご覧になりたいセッションの【**講演会場へ** 】をクリック ※タイムテーブルからは更にセッション名をクリックすると上記の画面に 移行します。

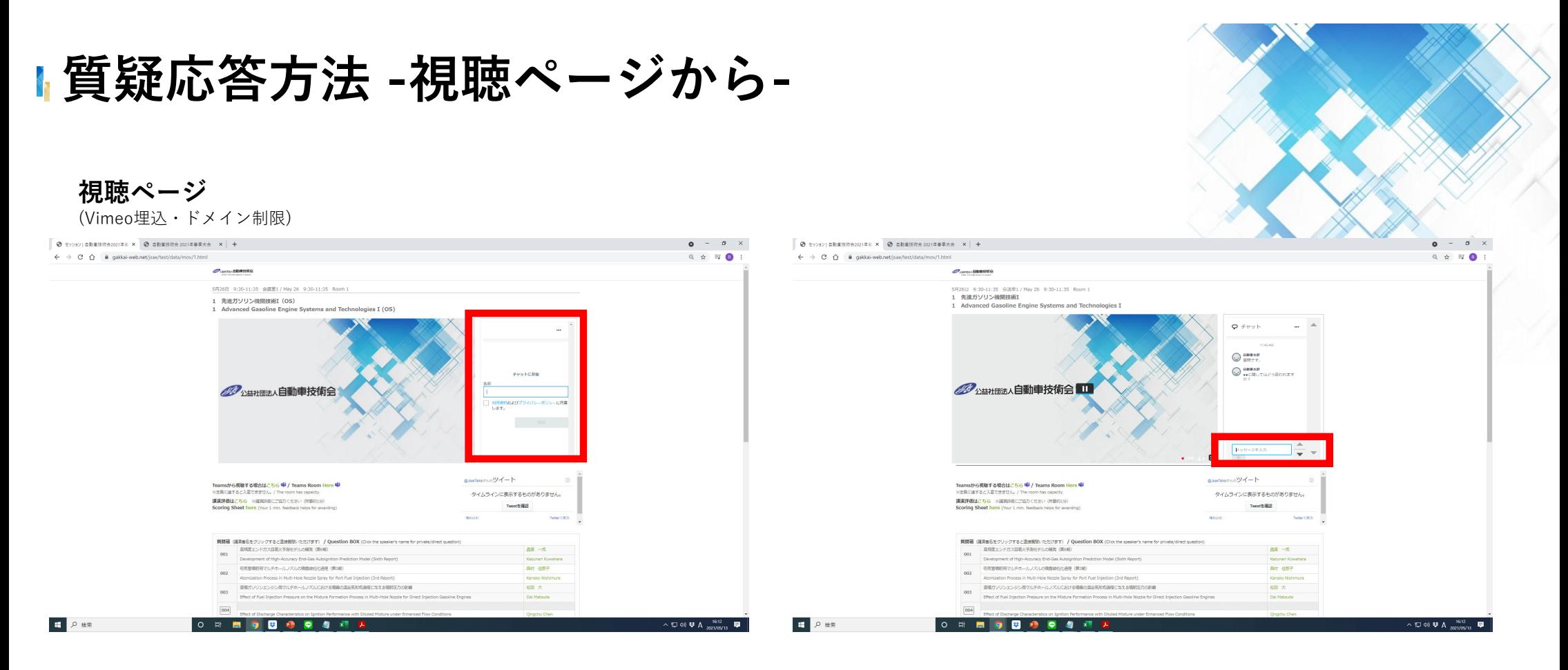

### **◆チャットを利用**

①【視聴ページ】動画の右側にチャット欄が御座います。

②【お名前】を入力後、利用規約およびプライバシーポリシーに同意するの左横にチェックを入れてください。 ③チャットが入力可能になりますので、こちらから質問を入力してください。

# **質疑応答⽅法 -視聴ページから-**

### **講演会場**

Teams会議室

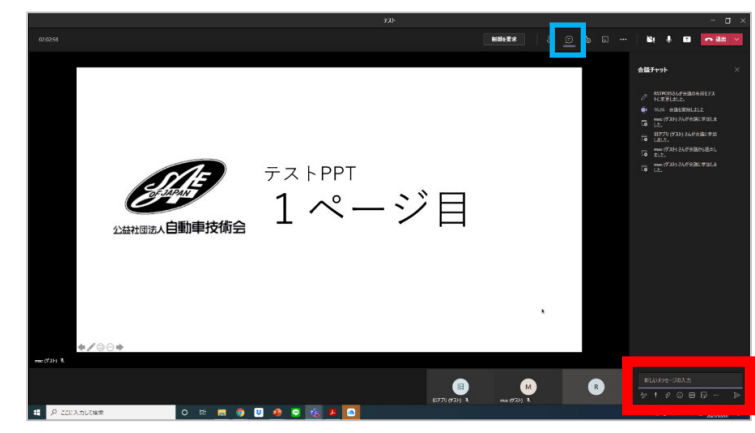

#### ◆チャットを利用した質問方法

①Teams会議室メニューバーにある【**会話の表⽰】**を、

クリックすると、会議チャットが右側に表⽰されます。

②チャットが入力可能になりますので、こちらから質問を入力してください。

## 8 0 0 ■ 第四 ○ 38 名前、メール、電話番号を入力す << 招待を共有 ● 自動車 (ゲス) **RW** Ryo W 会議への参加を求めるユーザーを招待します ■ P ここに入力して検索

#### ◆□頭で質問をする方法

①Teams会議室メニューバーにある【**⼿を挙げる】**を、クリック ②**座⻑から指名**がありましたら、【マイクのミュートを解除】し、 ⼝頭で質問をしてください。

#### **◆Teams操作ボタン**

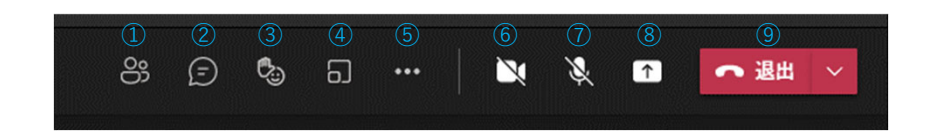

**①参加者の表⽰**:参加者⼀覧を表⽰します。**②チャット**:全体にチャットが出来ます。※個別チャットでは御座いません。**③リアクション**:**【⼿を挙げる】**を含むリアクションができます。 **④ブレークアウトルーム**:別の⼩部屋を⽴ち上げる事ができます。※本会では使⽤いたしません。**⑤その他の操作**:デバイスの設定を表⽰、会議メモを表⽰など様々な設定ができます。 **⑥ビデオのON/OFF**:カメラをONにしたりOFFにしたりできます。**⑦マイクのミュート/解除**:マイクをミュートにしたりミュートを解除したりできます。**⑧コンテンツの共有**:デスクトップや資料を共有できます。

# **質疑応答⽅法 -時間切れになってしまった場合-**

**視聴ページ** (Vimeo埋込・ドメイン制限)  $a = a \times$ ← → C n | a gakkai-web.net/isae/test/data/mov/1.htm  $\mathscr{O}$  control 0000 5月26日 9:30-11:35 余语字1 / May 26 9:30-11:35 Room 1 1 先進ガソリン機関技術I (OS) Advanced Gasoline Engine Sys ms and Technologies I (OS) **REAL FORM** 2 YAZZHITEA 自動車技術会 **利用規約およびつ**<br>します。  $-92 - 6$ Teamsから視聴する場合はこちら <del>©</del> / Teams Room Here<sup>8</sup> タイムラインに表示するものがありません。 ※定員に追すると入室できません。/ The room has capacity.<br>**講演評価はこちら** ※運興評価にご協力ください(所面約159)<br>**Excellen Chart base** の Tempt & IBIS フすると査接関数いただけます) / Question BOX (Cloc **FRANCISCO CARRIER (MAR)** All of **COLORINATION OF THE Web Water** E P ##  $\sim \text{E} \otimes \text{E} \mathbf{A} \xrightarrow{\text{16.12}} \text{E}$ 

#### **◆質問箱を利用**

①【視聴ページ】動画の下部に質問箱が御座います。

②【講演者名】をクリックすると、直接講演者にご質問が可能です。